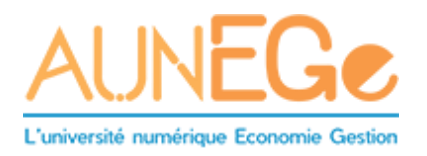

# **Scénario de cours en ligne : visio ou classe virtuelle**

## **Informations sur le cours :**

Cours : Nombre d'étudiants : Date: Horaire / durée : (idéal = 1h à 1h30 max) Lieu : en ligne (par ex. salle virtuelle Zoom)

# **Préparation :**

Un cours en visio ou classe virtuelle ne peut pas être la transposition exacte d'un cours en amphi. Le temps de concentration des étudiants sera assez court (20' environ). Il faut donc prévoir de découper la session en plusieurs temps.

Un peu de préparation s'impose donc. Ne vous inquiétez pas, après deux ou trois fois, cela devient un réflexe et prend de moins en moins de temps !

Les principaux éléments à préparer sont les suivants :

- Définition des objectifs (raisonnables) de la session :
	- o Deux objectifs d'apprentissage
	- o Deux éléments de contenu à appréhender par les étudiants
	- o Activités d'apprentissage (avant/pendant/après la session)
	- o Modalités d'évaluation des apprentissages
- Plan du déroulement de la session, découpage en séquences (voir l'exemple de scenario ci-après)
- Mise en ligne des supports de cours (de préférence avant la session, sinon, juste après)

### **Annonce :**

- J'envoie le lien vers la salle virtuelle aux étudiants et précise les objectifs.
- J'informe les étudiants de la mise à disposition des supports avec lien.
- Je précise le comportement attendu : participation dans le chat, documents à lire en amont ou en aval

### **Exemple de scenario (pour un cours d'une heure)**

Le cours commence à 14h.

*13h30 :* 

- Je réunis sur mon ordinateur les supports que je veux présenter (sans avoir trop de fenêtres ouvertes) – un diaporama et deux sites web
- Je me connecte à la salle virtuelle, je vérifie mon micro et ma caméra, je repère les fonctionnalités chat, partage d'écran, je vérifie comment donner la parole à un participant.
- Je me prépare un verre d'eau / un café !

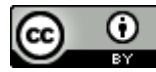

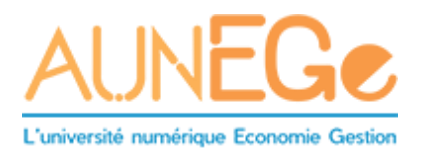

#### *13h50 :*

- Je me connecte à la salle virtuelle pour accueillir les étudiants. Je mets un mot de bienvenue dans le chat et invite les étudiants à dire 'bonjour' dans ce chat.
- Je vérifie que les étudiants peuvent m'entendre (confirmation dans le chat). Je les invite à déconnecter d'autres outils et applications (téléphone portable, messagerie etc, non seulement pour ne pas avoir de distraction pendant le cours, mais aussi pour libérer de la bande passante).
- J'accepte un temps de battement de 5' environ pour les retardataires. Je remplis ce temps en m'assurant du bien-être des étudiants et en instaurant une ambiance détendue.

Attention, le déroulement en termes de timing ci-dessous n'est qu'indicatif, certaines activités pouvant pendre beaucoup plus de temps que prévu.

14h05 – 14h15' : Introduction et explication des objectifs / modalités de travail

14h15 – 14h35' : Séquence de présentation (à l'aide de supports via la fonction partage d'écran)

14h35 – 14h50' : Temps de questions/réponse (dans le chat pour de grands effectifs, par main levé et prise de parole pour des groupes de moins de 20 étudiants)

S'il y a trop de questions dans le chat pour que puisse y répondre immédiatement, je demande aux étudiants de s'entre-aider. Et je leur dis que je traiterai les questions restées sans réponse après le cours. Je peux aussi me faire aider par un collègue en mode 'co-animation' de cours (l'un s'occupe de la présentation, l'autre du chat).

14h50 – 15h00 : Je reviens sur les objectifs du cours, je donne des consignes pour la suite (lecture, devoirs, travail collaboratif). Dans la mesure du possible, je fais une copie du chat pour garder une trace des questions. J'annonce la date / heure du prochain cours si pertinent. Je demande aux étudiants de me faire un retour sur le déroulement du cours pour améliorer l'expérience pour la prochaine séance.

### **Après le cours :**

Je traite les questions et je les mets en ligne. Je réfléchis aux améliorations que je souhaite apporter à la prochaine séance.

### **Pour aller plus loin :**

- L'excellent ['Guide Pédagogique pour la webconférence \(avec Adobe Connect\)'](http://www.aunege.fr/sites/default/files/pdf/guide_pedagogique_webconf_adobe.pdf) réalisé par Gérard Casanova (Université de Lorraine). N.B. Bien qu'Adobe Connect n'ait pas exactement les mêmes fonctionnalités que Zoom, les principes pédagogiques sont les mêmes.
- La fiche COVID19 et cours en ligne [: trucs et astuces](http://www.aunege.fr/sites/default/files/pdf/COVID-19_trucs-et-astuces-numerique_AUNEGe.pdf)
- La page web [Aide à la continuité pédagogique](http://www.aunege.fr/actus/article/246/aide-la-continuit-p-dagogique) d'AUNEGe
- Suivre le Compte Twitter [@Aunege](https://twitter.com/aunege)

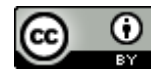